## 3B2-3

## Simpleminer

## Application of text-mining system "Simpleminer"  $\ast 1$ Masaki Murata 金丸 敏幸∗<sup>2</sup> Toshiyuki Kanamaru 一井 康二∗<sup>3</sup> Koji Ichii 馬 青∗<sup>4</sup>, Qing Ma ∗1  $\ast 1$ Tamotsu Shirado  $\ast 1$ Hitoshi Isahara  $*1$ National Institute of Information and Communications Technology  $*2$ Kyoto University  $*3$ Hiroshima University ∗4 Ryukoku University

We have developed a simple text-mining system called "Simpleminer." This system works on Windows machines. It can be used, for example, to analyze questionnaires that include text and trends in journal titles. It can determine the usage frequencies of words and create multiway tables, which are the fundamental functions of text-mining systems. In addition, Simpleminer has two unique functions: it can generate information extraction tables and sort graphs. An information extraction table shows whether a sample of text data includes words with high usage frequencies. A sort graph shows the changes in the frequencies of word usage over a certain period of time shown in the figure. A useful feature of this graph is that words that appeared more frequently in the past are displayed higher on the list. This enables users to recognize such words more effectively. In this paper, we have used bibliographic information on conference papers of the Japanese Society for Artificial Intelligence (JSAI) as the sample data for text mining. We have carried out a trend survey of the conference.

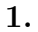

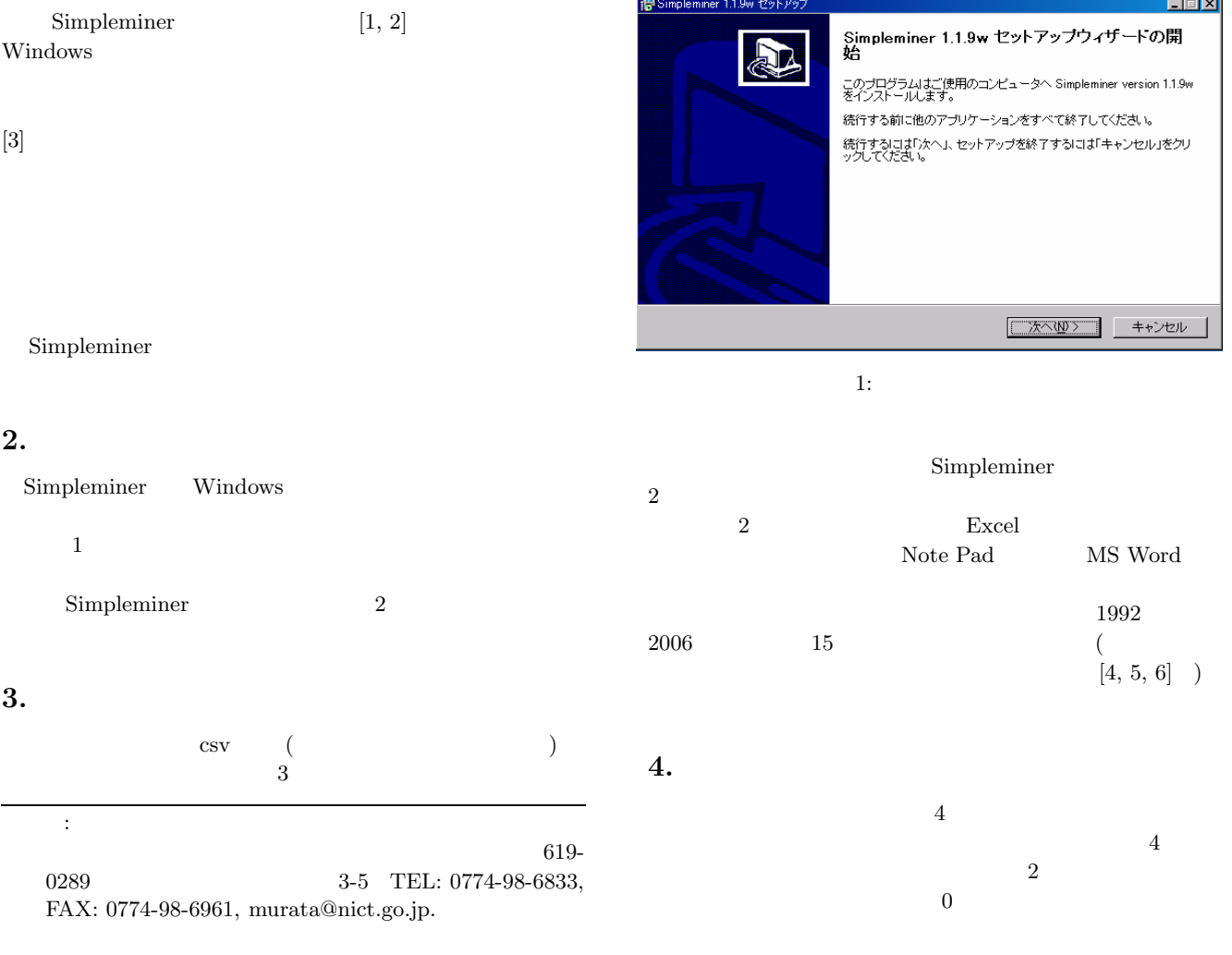

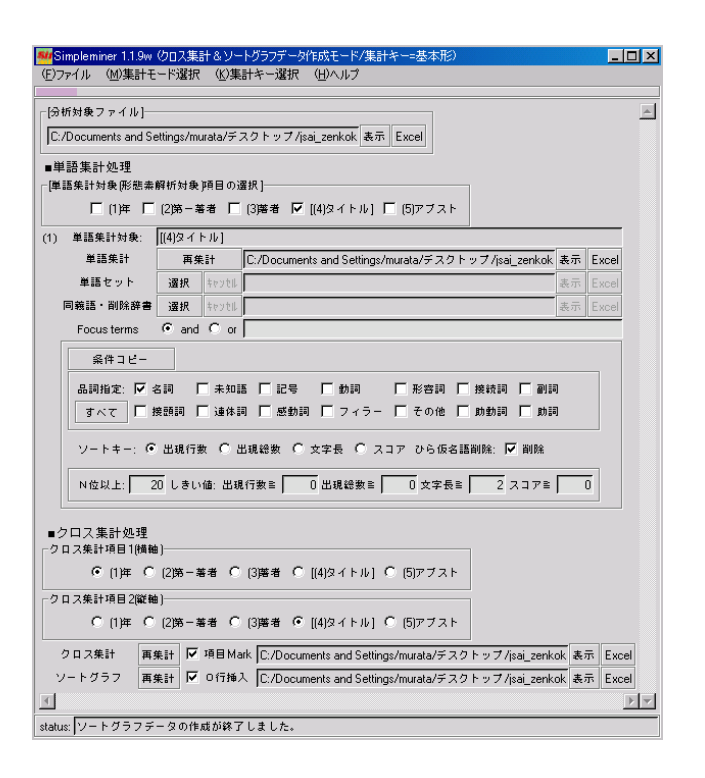

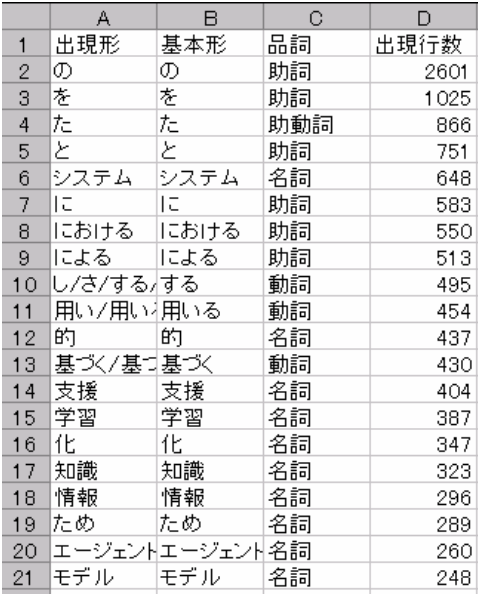

 $4:$ 

 $4$ Simpleminer

2: Simpleminer

 $2$  $\overline{2}$  $5\qquad\qquad\qquad 5$  $5$ 

ChaSen

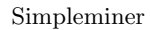

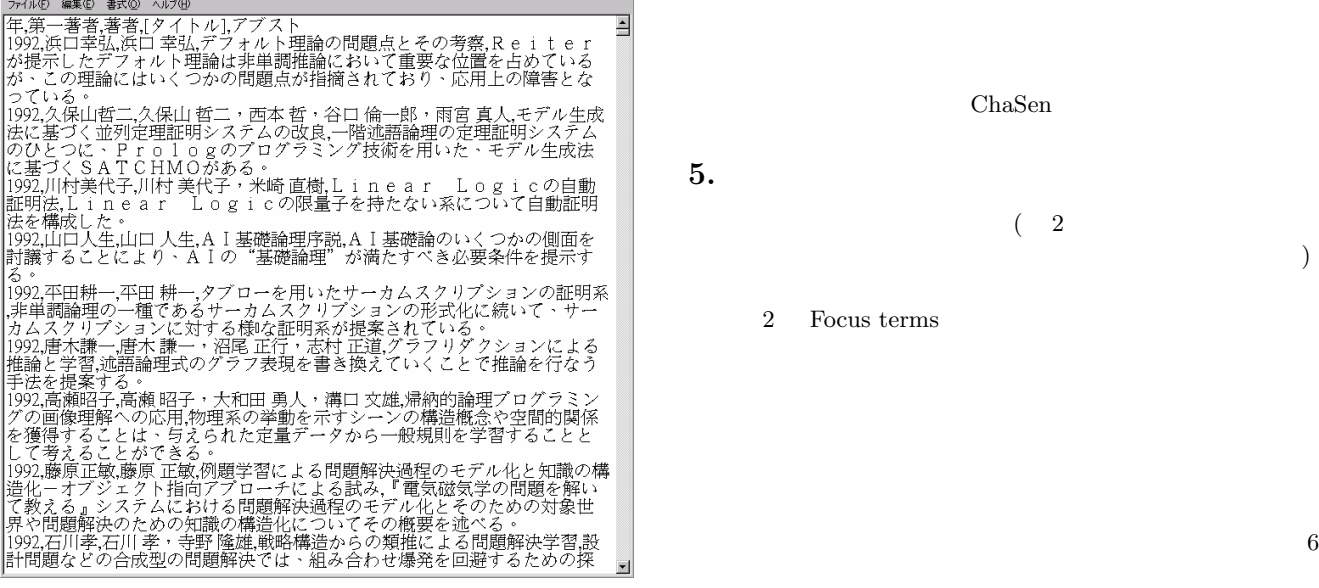

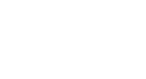

 $(2)$ モードを切り替えると情報抽出表の処理画面が表示される.)

2 Focus terms

■ jsai\_zenkoku.csv - 火モ帳

 $\Box$ D $X$ 

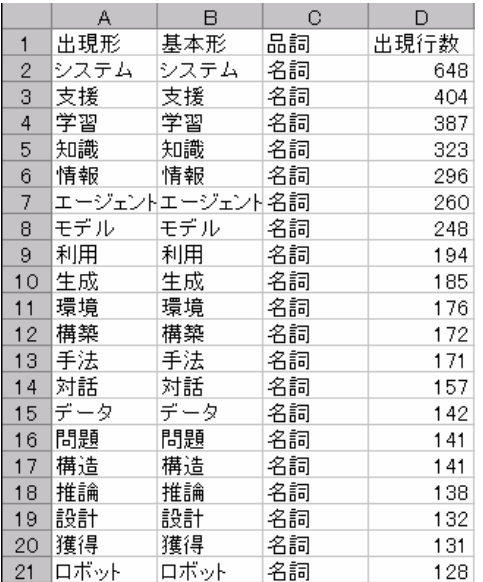

 $5:$ 

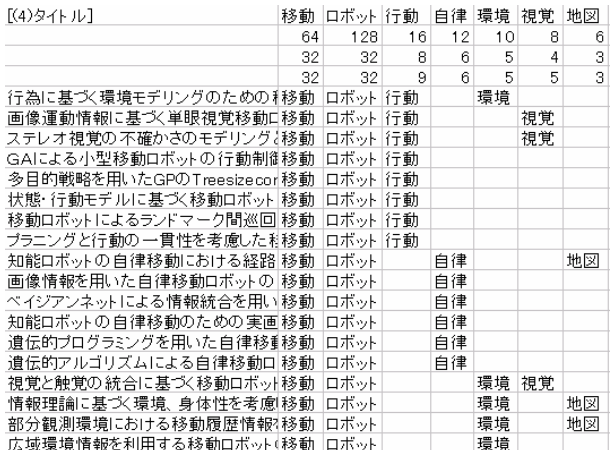

 $6$ 

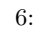

**6.** 

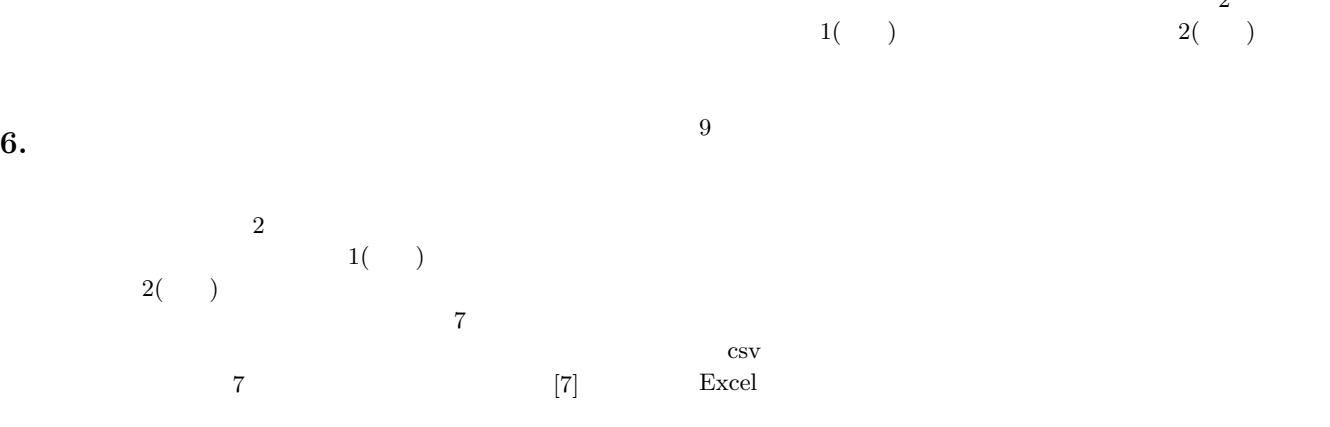

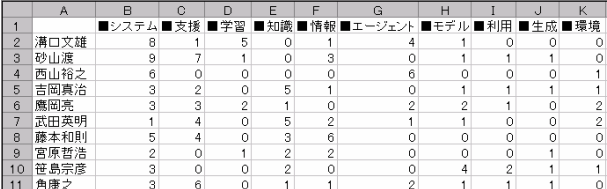

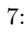

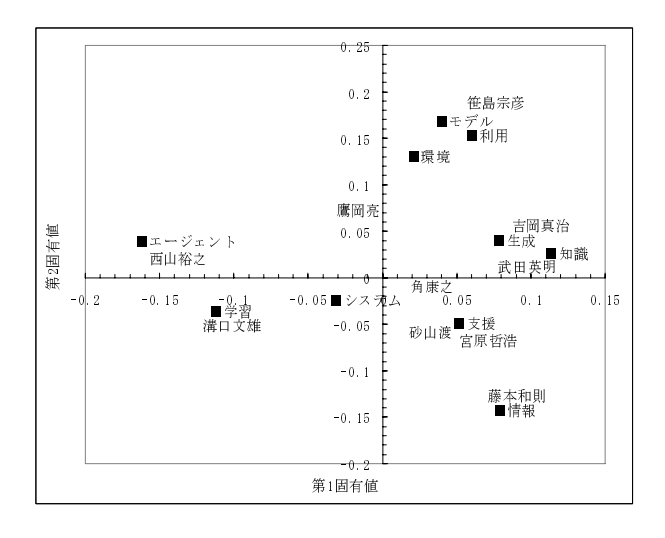

8:  $\overline{\phantom{a}}$ 

8 Simpleminer  $(\mathrm{http://www.datamining.jp/})\ 8$  $8$ 

## Excel  $\alpha$

**7.** ソートグラフ

 $[7, 8, 9]$  Simpleminer

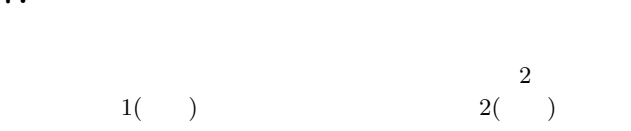

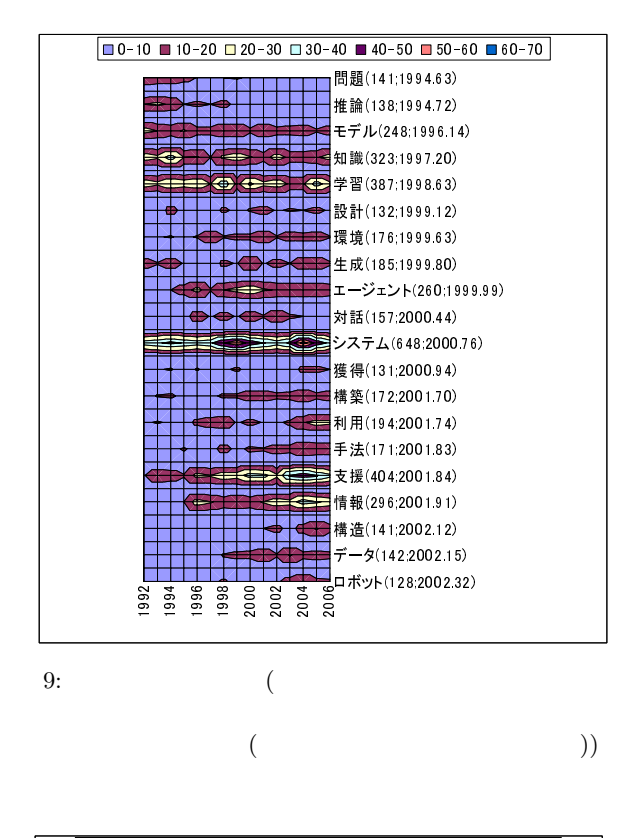

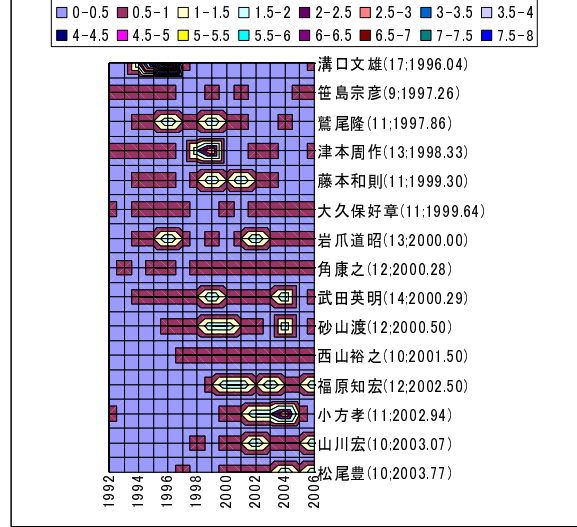

 $10:$ 

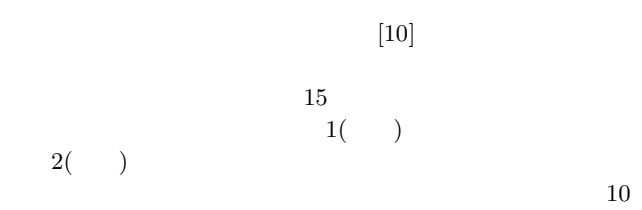

8.

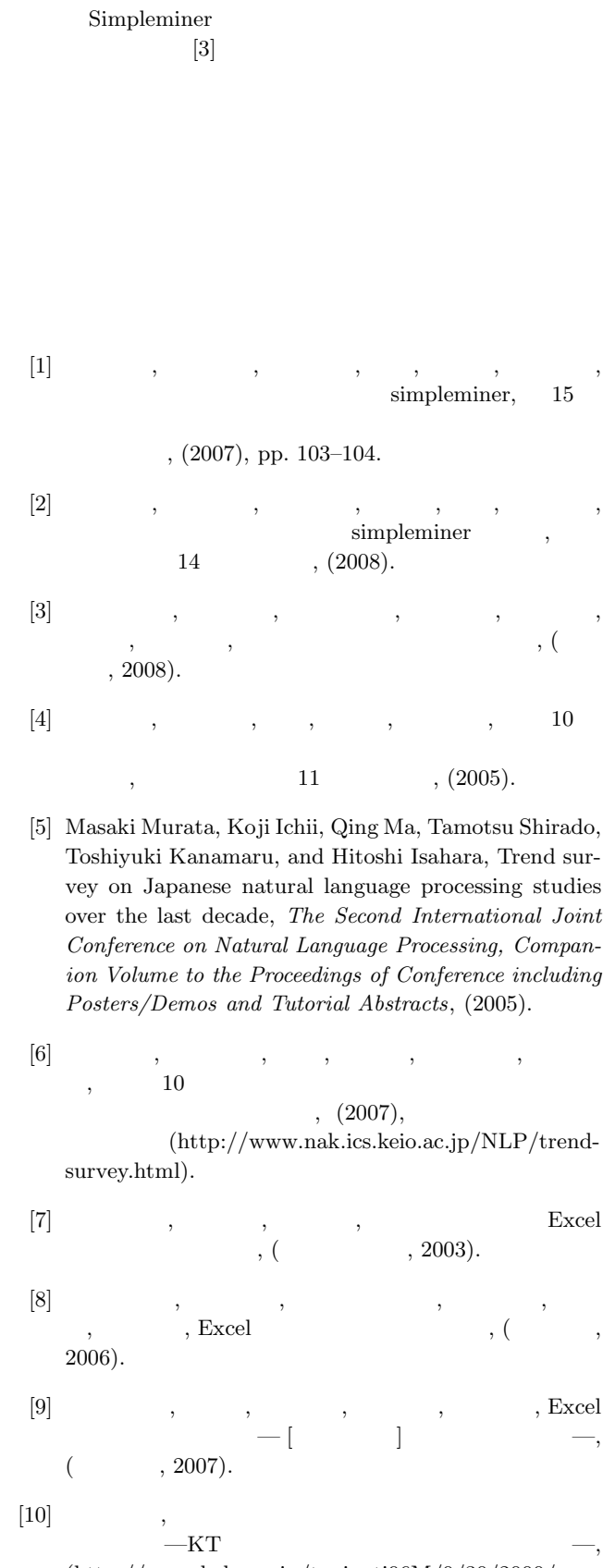

(http://www.koka.ac.jp/taniguti96M/0/30/2000/ Note2Nagao/Note20000409.htm, 2000).